## デザインカンプ制作ガイドライン ※別紙(sample 1.pdf)参照

カンプ制作に入る前にディレクターと打ち合わせを行い、目的に合ったトップページデザインを制作すること。

### 1. 著作権について

デザインで使用する写真素材およびイラスト素材は、弊社提供の素材集サイトから使用すること。 それ以外で、デザイナーが所有している個人的な写真、他社の写真素材サイトからダウンロードしたものは、著作権フリ ー(ロイヤリティフリー)かどうかを確認した上で使用すること。 規定外のフォントを使用する場合も、著作権フリー(ロイヤリティフリー)かを確認した上で使用すること。 著作権フリー(ロイヤリティフリー)ではない写真、フォントを使用した場合の責任はデザインを制作した側にあるものとし、 該当する写真の差し替えを求めたり、著作権使用料や賠償金を請求したりする場合もあるので注意すること。

## 2. カンプサイズ

カンプの横幅は基本 960px 以内に収めること。

※ディレクターから指示がある場合は、その横幅で作成すること。

#### 3. ヘッダー・フッター

3-1.ヘッダー

ヘッダー上部に SEO 対策文を入れる際、カンプ制作段階でもテキストだとわかるように入れること。 トップページのヘッダー部分には HOME ボタンを配置しないため、カンプの段階でも入れない。 ただし、トップページでもグローバルメニュー内なら表示は可能。

3-2.フッター

案件内容ごとに全ページのフッターの右下に指定された文言のリンクを入れる。 業種別のフッターリンクを貼る場合はディレクターより指示があるのでそれに従うこと。 Flash、PDF を使用するサイトには plugin のバナー・コメントを入れる。

#### 4. 新着部分

- 新着部分は仕様上、スクロールバーが表示されるので、カンプ段階でも表示すること(ブラウザ等で表示されるもの)。 デザイン的にスクロールバーを表示させたくない場合、色を指定したい場合はディレクターの指示を仰ぐこと。
- RSS に対応していることを明確にするためアイコンを付ける(画像作成)。

#### 5. テキストリンク箇所

コーディングの際、新着を含めたテキストリンクについては、ロールオーバー時に色が変わるようにするため、カンプの段 階でもそれを想定した上で制作すること。

新着に関しては下線、もしくは、矢印アイコンなどでリンクだとわかるようなデザインにする。

### 6. 提出方法

- カンプは HTML に貼り付けて提出すること。
- HTML に貼り付ける際、実際にコーディングした状態と同じように見えるようにする。 センター寄せのデザインの場合はセンター寄せにし、背景も CSS を使って表示すること。
- カンプの実際の画像サイズと HTML での指定サイズはきちんと合わせること。
- 必ずデザインコンセプトを付記して提出すること。
- グローバルメニュー等については、ロールオーバー時のものも併せて提出すること。
- カンプ提出時に、採用カンプ・不採用カンプ問わず、制作データ(PSD ファイルなど)を提出し、回収方法についてはディ レクターの指示に従うこと。
- PSD データはフォルダ・レイヤーにわかりやすい名前を付けること(例:「ヘッダー」「フッター」「Flash」など)。

# コーディング制作ガイドライン

■ コーディングをする際、タグは基本的に全て小文字で記述し、全体のレイアウト部分(ヘッダー・フッター・メニュー)を CSS でレイアウトすること。

※ブラウザでの崩れを極力防ぐため。特に上記指定ブラウザでチェックができない人は、崩れないような組み方を極力 行うこと。

※table を使用してレイアウトしないこと。

また、CSS を使用する際、後々のブラウザを考慮し、CSS ハックは極力使わないこと。

- ■コーディングを行う際に、デザイン的に CSS で行うのが難しい場合は、事前に必ずディレクターに相談すること。
- ロールオーバー、新着情報・商品紹介で使用するLightBox、画像切替以外のJavaScriptは基本使用しないでください。 使用する場合は、ディレクターに確認してください。

## 1. ディレクトリ構成

- ■1-1.ディレクトリ構成
	- セカンドページ以降は、コンテンツごとに全てフォルダを作成する。
	- 各コンテンツの TOP は必ず index.html にする。
	- 各ページに共通して使用する画像は common img フォルダに入れる。
	- 各フォルダ毎に images フォルダを作成し、そのフォルダのみで使用する画像を入れる。
	- CSS や JavaScript は第一階層にフォルダを作成し、全てそこに入れる。
	- Flash は設置する HTML と同じ階層に置く。

# 1-2.ディレクトリ構成サンプル図

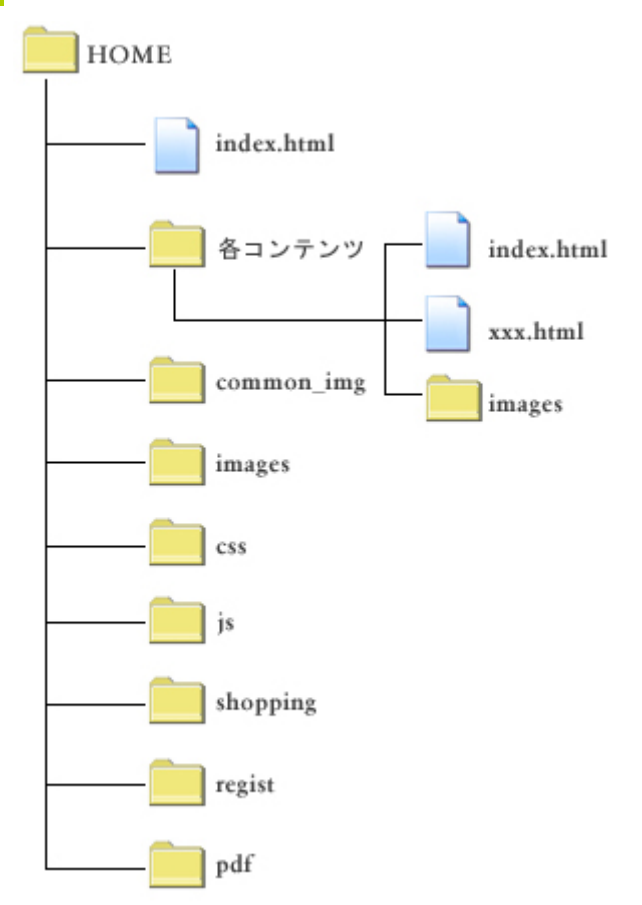

### 2. HTML記述指針

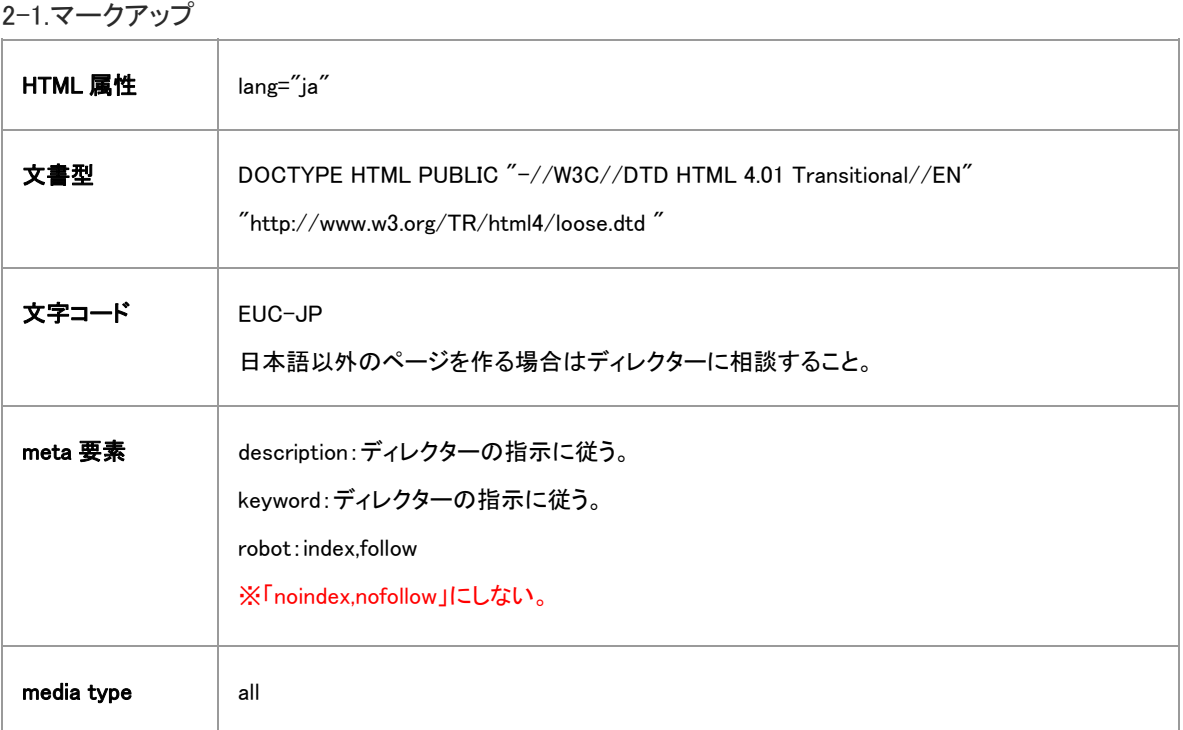

## 2-2.CSS・JavaScriptの記述

CSS および JavaScript は HTML 上には記載せず、外部ファイルに記載する。

詳細は上記の ♥ 「1-1.ディレクトリ構成」を参照。

特別にJavaScriptなどを使用する場合、どうしてもhtmlファイル内に記載が必要な場合は、コメントでわかるように説明

# を入れる。

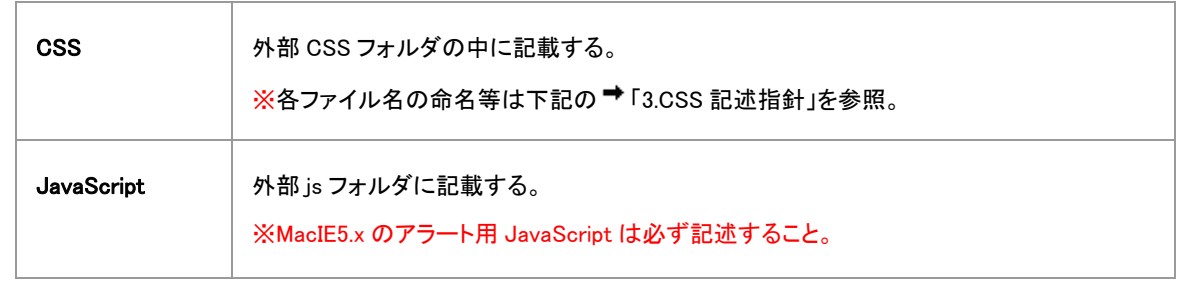

## 2-3.リンク

各ページへのリンクを記述する際、プログラムの導入を考慮し、リンク先が各階層の TOP(必ず index.html)の場合は、 「.html」の記述をしない。

ディレクトリ構成については、♥「1-1.ディレクトリ構成」を参照。

 $\langle \overline{\psi} | \rangle$   $\langle \overline{a} |$  href= "contact/">

トップページは php ファイル(index.php)になるため、トップページへの各リンクはフォルダ止めとする。

 $\langle \phi | \rangle$   $\langle \phi |$  href= "../" $\rangle$ 

テキストリンクについては、ロールオーバー時に色が変わるようにする。

トップページの新着テキストに関しても色変化や下線などの変化を付けること。

2-4.カラー

色を指定する場合、カラーネーム(色の名前)ではなく 16 進数 6 桁表記で記述し、必ず「#」をつける。Web セーフカラー の制限は無く、フルカラーでの色指定を可とする。

rgb、rgba は使用しない。

#### 2-5.画像ファイル名の命名

画像ファイルはどこで使用しているファイルなのかわかりやすい名前を付ける。 ボタン画像ファイルは下記に示すようにロールオーバー時とロールアウト時の区別がわかりやすいように命名する。 例)  $\langle \text{img src} = \text{"menu-on.grif " alt} = \text{"">} \langle \text{img src} = \text{"menu_of.grif " alt} = \text{"">}$ 

2-6.代替テキスト

基本的に全ての画像にaltを付ける。画像に文章が含まれている場合、その内容を簡潔にまとめた代替テキストを記述 する。

また、spacer.gif を使用する場合は、空の代替テキストを使用する。

 $[M]$   $\langle$  img src= "spacer.gif" alt= "">

2-7.ボーダー

ボーダーを表示させる場合、table タグの入れ子ではなく、スタイルシートを使用する。

2-8.段落

各段落には p タグを使用する。また、段落と段落の間のスペースを空けるために、br タグの連続使用はせず、margin お よび padding プロパティを使用する。

2-9.SEO対策文の導入

ヘッダー上部に h1 タグで SEO 文を記入する。フォントサイズは 10px。

2-10.フッター

- 案件内容ごとに全ページのフッターの右下に指定された文言のリンクを入れる(title 属性にも同様の文言を入れるこ と)。 フッターリンク文章一覧を参照し、カンプ制作時の日付の文言を入力する。 業種別のフッターリンクを貼る場合はディレクターより指示があるのでそれに従うこと。
- Flash、PDF を使用するサイトには plugin のバナー・コメントを入れる(下記フッターリンク文章一覧を参照)。

2-11 ページTOPへ戻るボタン トップページ以外のページに原則「ページ TOP へ」を設置すること(表記は「ページトップへ」「ページの先頭へ戻る」など サイトに合わせてください)。 セレクタ名は「page-up」で統一すること。

2-12.新着情報プログラムについて

- HTML+CSS と PHP プログラムで作成する。
- RSS アイコン部分は下記のリンク先を貼りターゲットブランクにしておくこと。  $\langle a \text{ href} = \rangle'$ ./rss.php" target="\_blank">  $\langle a \rangle$
- RSS のボタンは新着情報詳細ページがある場合にも必要なので、新着情報詳細ページの目に付く部分(ページの右 上等)に RSS のボタンを付けること。(リンク先の階層注意)
- 新着情報詳細ページを制作する際は、下記のサンプルを参考に制作すること。

2-13.お問い合わせフォーム

- お問い合わせ項目の必須項目には「※」ではなく、「必須」アイコン付け、任意項目には「任意」アイコンを付けること。
- ■お問い合わせフォームの送信ボタンは<a>タグではなく、<input>を使用すること。

 $\langle \phi | \phi \rangle$  <input type="image" src="images/kakunin.jpg"> ※クライアントに見せるために、送信ボタンに<a>タグを使用している場合は<form>タグの action の値を次のペー ジの html の値に指定してください。<input>のボタンを押すと指定したページに移動します。

- SSL 対象ページへのリンクは全て絶対パスで指定すること。また、SSL 対象ページから他のページへのリンクも絶対 パスで指定すること。リンク先アドレスはディレクターの指示に従うこと。
- SSL が導入されるページには、確認画面への誘導ボタンおよび送信ボタンの下に必ず以下の文言を入れること。 「ご入力いただいた情報は、SSL により暗号化され、安全に送信されます。」

2-14.Copyright(著作権表示)について

Copyright 等著作権表示は入れないこと。

2-15.準備中コメントについて

未制作・制作途中のページをサーバーに上げる際は下記の文章を表示すること。

ただし「準備中」のコメントがあると Yahoo!登録ができないので、その際はディレクターの指示に従うこと。

#### 【通常の準備中コメント】

ただいま準備中のため、もうしばらくお待ちください。

#### 【英語表記にする場合】

This page is under construction now.

Please check back at a later time.

または、

Under construction

#### 【中国語表記にする場合】

正在製作中、請稍等。

2-16.サイト内表記統一

一部の文言・数字に関しては、下記のとおり表記すること。

#### 【文言】

- お問合せ・お問い合せ→「お問い合わせ」
- 下さい→「ください」
- 致します→「いたします」
- 頂きます→「いただきます」
- 税込み→「税込」
- 為→「ため」

#### 【数字】

■ 桁数問わず半角に統一

- 4 桁以上の数字にはカンマを入れること 例:¥3,500
- ※ディレクターから指示がある場合はそちらに従うこと。

## 3. CSS記述指針

## 3-1.寸法の単位

マークアップ言語の属性の値やスタイルシートのプロパティの値には、原則として px を使用する。また、0 を記述する場 合は px を付けても、付けなくても良い。

例) #main { margin-left:10px; } #main { padding-left:0; }

3-2.フォント

フォントサイズの値には、px を使用する。

例) #main { font-size:10px; }

font-family プロパティは必ず記述し、原則として下記を使用する。

「font-family:"MS Pゴシック", Osaka,sans-serif」

## 3-3.CSSファイル名の命名

- ファイル名は半角英数字(英字は小文字)とする。
- ファイル名は拡張子を含んで 16 文字程度(最大 31 文字)とする。
- CSSは下記に示すように決められたファイル名で、決められた内容を記述する。また、各ファイルに必ず charsetを記 述する。

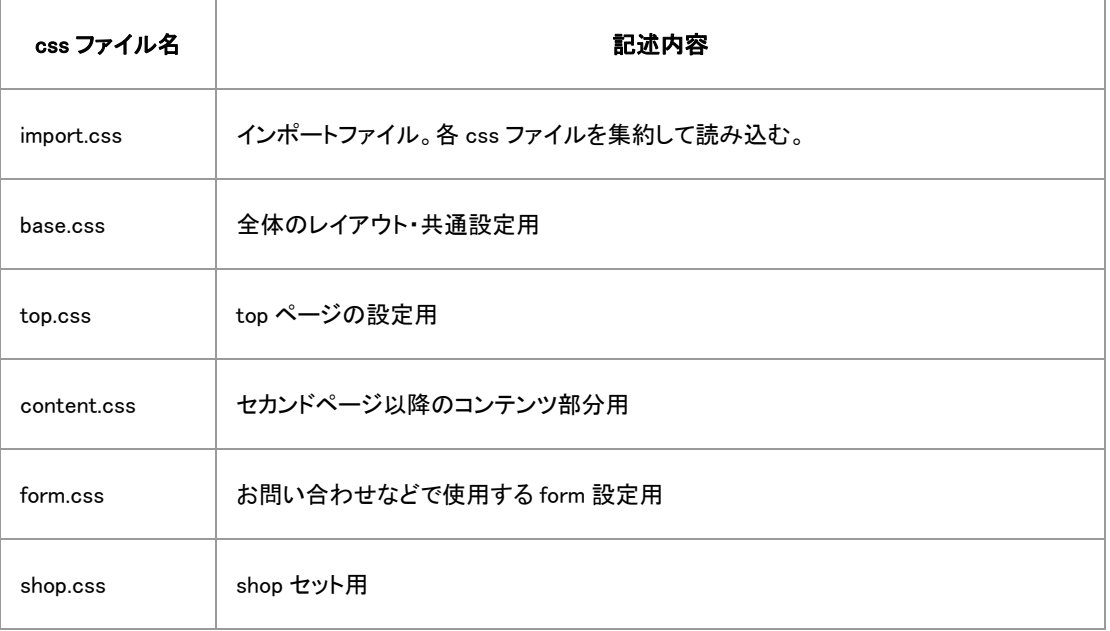

## 3-4.セレクタの命名

レイアウトで必ず使用する id および class のセレクタ名を以下のように共通化する。その他はわかりやすい名前で任意 に指定する。

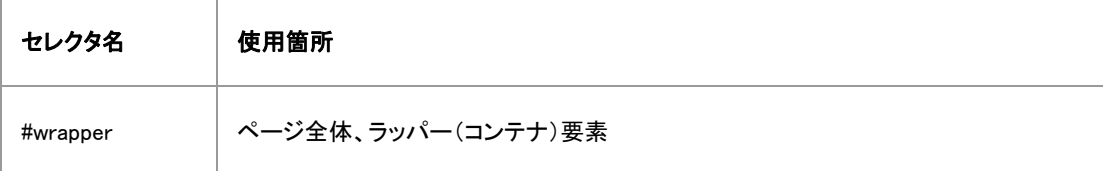

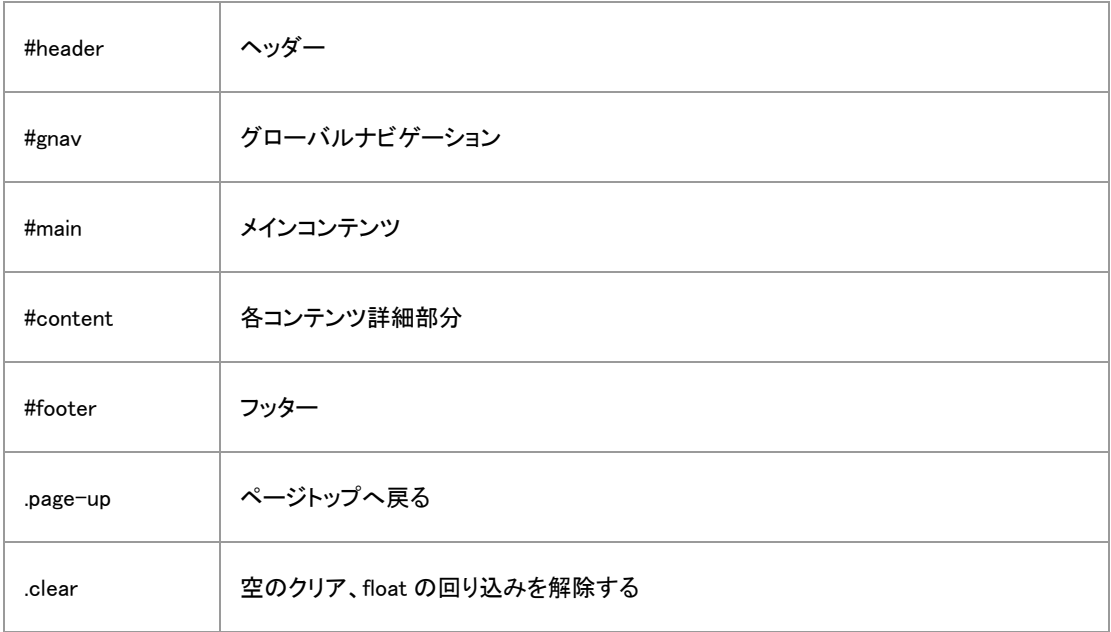

3-5.インデント

ソースコードはインデントを設定し、読みやすくすること。

3-6.float解除

float を使用した場合、float させた要素の最後に必ず float 解除を記入すること。 ※ブラウザの崩れを防ぐために、必ず記入すること。 <div class="clear"></div> .clear { clear:both; } コーディング終了後に、第三者による修正や更新等が入るため、

コーディングとして正しいと思われる記述があったとしても、ルールに沿ったマークアップをすること。

3-7.画像置換の使用禁止

「display:none;」や「text-indent:-9999px;」のような画像置換は、SEO のマイナス要因になるおそれがあるため使用禁止 とする。

基本的に「画像は、画像+alt」「ボタンやメニューのロールオーバーは、JavaScript での制御」で統一すること。

## 4. 新着情報、商品紹介の画像について

- 新着情報ページの画像、商品紹介詳細ページの画像(商品紹介の詳細ページがない場合は一覧ページの画像)は、 Lightbox を使用して拡大画像を表示させること。
- 拡大する画像は、縦 480px 内に収まるように作成すること。 ディレクターから指示があった場合はそれに従うこと。
- 基本は以下をダウンロードして使用する。(デザインなどはサイトに合わせて変更すること)。 <http://www.huddletogether.com/projects/lightbox2/> <http://leandrovieira.com/projects/jquery/lightbox/> この 2 つ以外を使用したい場合にはCDに確認、相談すること。

#### 5. メールアドレスの記述について

迷惑メール対策のためメールアドレスは下記のサイトで暗号化し、記述すること。

<http://public.all-internet.jp/mailto/mailCreate.html>

ID: kamakurabakufu

PASS: 5678

【手順】

- 1.必要項目入力。
	- メールアドレス
	- リンク文字列(画像ボタンの alt または JavaScript 未対応時に出力される文字列)
	- 画像入力欄(画像によるボタンの場合に入力。テキストリンクの場合は入力の必要なし)
- 2.変換ボタンを押す。
	- HTML ページに貼り付けるタグが生成される。 ※画像のパス、エリア Map の座標等がページごとに異なる場合はその都度出力作業を行うこと。
- 3.生成されたタグを HTML ページに貼り付ける。

## 6. 地図作成について

6-1.国道および都道府県道について

地図内の「国道」および「都道府県道」を標識で表す場合は、以下の形で統一すること。

- 国道…逆三角形で番号を囲む。
- 都道府県道…六角形で番号を囲む。

コンビニなどの使用許可を得ていないロゴは使用しない(基本文字で表現)。

#### 6-2.Googleマップについて

Google マップは以下の方法で使用すること。

- 特定の場所を表示した状態で、その地図にリンクさせる。
- HTML を貼り付けて地図を埋め込む。

※スクリーンショットの貼り付けは不可。

## コーディング提出時の注意点チェック

#### ディレクターに提出する前に下記の項目を必ずチェックすること。

セカンドページで作成したデータ(psd、png など)を提出し、回収方法についてはディレクターの指示に従うこと。

- トップページ以外のヘッダーロゴにトップページへのリンクが貼られているか、またリンク先はフォルダ止めになっているか。 ※トップページのロゴにはリンクを貼らないこと。プログラムが入った後、トップページは php になるので必ずリンク指定は フォルダ止めにする。
- トップページ以外に「トップページに戻る」ボタンがあるか(グローバルメニューにあれば不要)、またリンク先はフォルダ止 めになっているか。 ※トップページには「トップページに戻る」ボタンを付けないこと(ただし、グローバルメニュー内なら表示は可能)。プログラ ムが入った後、トップページは php になるので必ずリンク指定はフォルダ止めにする。
- トップページ以外の下部に「ページ TOP へ」のリンクが設置されているか。 ※原則として全てのセカンドページに設置すること。ただし、スクロールバーが出ないような短いページには必要ない。
- 地図印刷時に地図と住所・連絡先がきちんと一緒に印刷されるか。 ※住所・連絡先(テキスト)と地図の画像が一緒に印刷されるようにするか、地図画像の中に住所・連絡先を書き込む。 ■住所・連絡先と地図が別ページで印刷されてしまうのは不可。
- ブログ、各種プラグインのダウンロードページといった外部リンク先、および PDF ファイルが別ウィンドウで開くようになっ ているか。
- メールアドレスをクリックするとメーラーが起動するようになっているか、またメーラ一起動時に正しいアドレスが表示され ているか。
- 各画像に適切な alt タグが設定されているか。
- リンクの指定は間違っていないか、またリンク先はフォルダ止めになっているか。
- グローバルメニュー・ボタン・テキストリンクがマウスオーバーで変化があるか。

## 1.プログラム導入後の修正について

プログラム導入後は、サイト内共通箇所(ヘッダー・フッター・グローバルなど)については、インクルードファイルが設置さ れています。そのため、共通箇所の修正については、該当ページの html ファイル・PHP ファイルではなく、インクルードファ イルを修正してください。

※インクルードのメリット

複数のページに共通化させたい箇所に1つのインクルードファイルを読み込ませることで、修正を一度に素早く、効率的に 行うことが可能になります。

(例) 修正内容:10 ページあるサイトのフッターテキストの文章を変更。

これまで:10 ファイルに対して修正を行う。

これから:インクルードファイル(1 ファイル)のみ修正を行う。

上記内容に伴う修正を行った場合、サーバーにアップロードなどして必ず表示確認してください。

# Flash制作ガイドライン

#### 1.推奨フレームレート

#### 24fps~30fps

※指定ではなく推奨です(24fps 以下だとぎこちない動きになるため)。

#### 2.ActionScriptバージョン

バージョン 1.0、2.0 で制作すること。

## 3.書き出しバージョン

基本的には Flash Player Ver.8 用に書き出すこと。

※クライアント先指定等、ディレクターから指示があった場合はそれに従うこと。

## 4.組み込み方法

SWFObject.js(使用するバージョンは ver.2.2)を使用する。

## 5.提出方法

- 指定された html ファイル、php ファイルに組み込んで提出すること。
- いきなり index.html、index.php に組み込んではいけない案件はディレクターが指定。 ※すでに本番に上がっている案件も同様。
- html に組み込んで提出する際にデータも提出すること。 Flash バージョン CS3 以上の Fla ファイルは、バージョンをひとつ下げたファイルと、2 つのファイルを提出し、
- 回収方法についてはディレクターの指示に従うこと。

# ロゴ制作ガイドライン

- ロゴは Illustrator で制作すること。Photoshop の場合は、印刷サイズも考慮に入れて大きめに制作すること。
- ロゴは採用後データを回収する。
- ロゴ内にテキストがある場合はアウトライン化し、修正可能にするためアウトライン前のデータも合わせて提出するこ と。
- Photoshop の場合は、レイヤーの統合前と統合後のデータを提出すること。